# Tastenbedienung

## Softkeys

Das Telefon hat fünf Softkeys mit Status-LEDs, die situationsabhängig unterschiedliche Funktionen bieten.

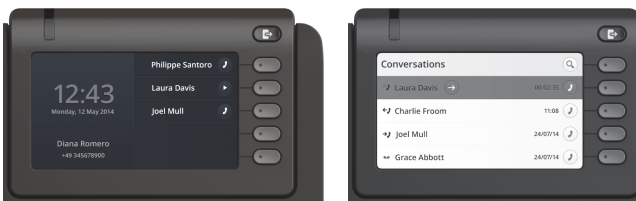

Beispiel: Telefonmenü Beispiel: Konversationsliste

Mit der Taste Abwesenheit/Anrufumleitung können Sie eine Rufumleitung und den Anrufschutz einschalten.  $\mathbf G$ 

Nach oben blättern

#### Navigationstasten

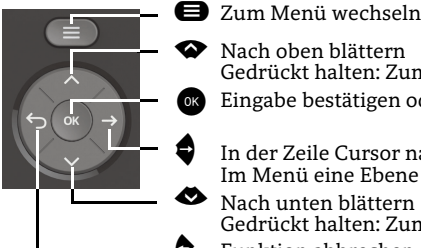

In der Zeile Cursor nach rechts bewegen Im Menü eine Ebene tiefer gehen Nach unten blättern

Gedrückt halten: Zum Listenende springen

^ Funktion abbrechen, Zeichen links vom Cursor löschen, im Menü eine Ebene höher gehen

Gedrückt halten: Zum Listenanfang springen Eingabe bestätigen oder Aktion ausführen

#### Audiotasten

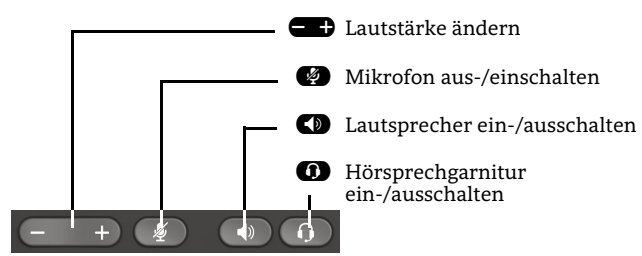

### Zusatzfunktionen der Wähltastatur

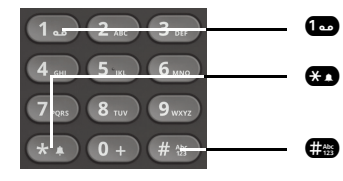

- **1.** Gedrückt halten um Voicemail aufzurufen
	- Gedrückt halten um den Klingelton zwischen ein/aus und Piepton umzuschalten
	- Gedrückt halten um das Telefon zu sperren/entsperren

# Signalisierungs-LED

Mit der Signalisierungs-LED sind unterschiedliche Telefon-Status erkennbar:

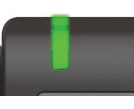

Aus: Ruhezustand Grün leuchtend: Aktives Gespräch Grün pulsierend: Eingehender Anruf Orange leuchtend: Gespräch(e) werden gehalten Orange pulsierend: Wiederaufnahme eines gehaltenen Gesprächs Rot leuchtend: Neuer verpasster Anruf Rot pulsierend: Neue Voicemail-Nachricht

## Funktions-Symbole (Auswahl)

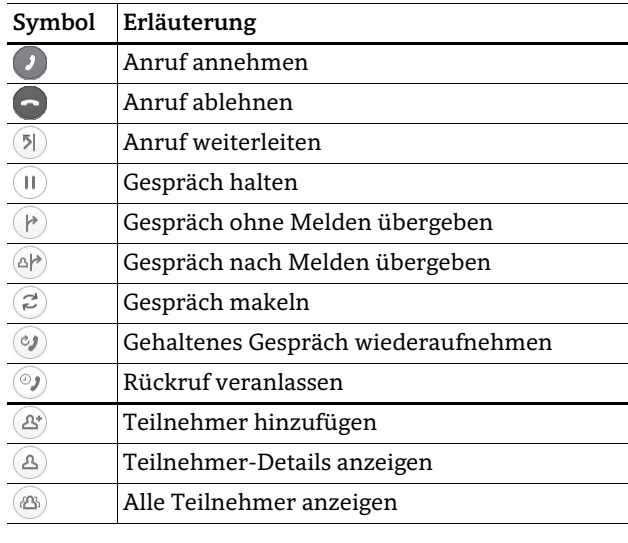

## Status-Symbole (Auswahl)

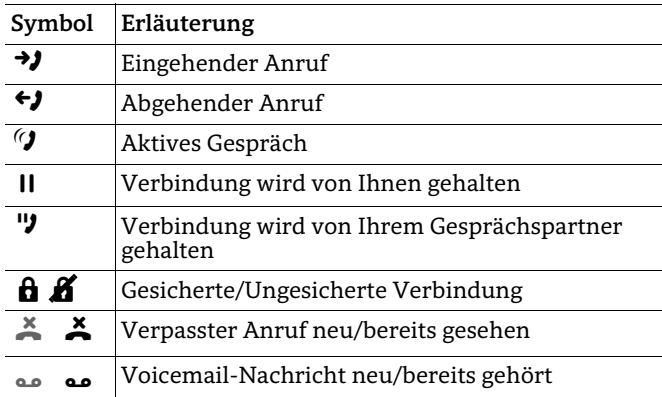

# **OpenScape** Desk Phone CP600E

**Schnelleinstieg mit Videoreferenz Link für 'Videoreferenz':http://wiki.unify.com/wiki/CPTraining**

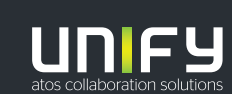

**© Unify Software and Solutions GmbH & Co. KG Alle Rechte vorbehalten. 08/2018 Sachnummer: A31003-C1000-U118-1-19** 

**unify.com**

## OpenScape Desk Phone CP600E verwenden

#### **[Video zur grundlegenden Bedienung](http://wiki.unify.com/wiki/OpenScape_Desk_Phone_CP600:_Grundlegende_Bedienung)**

#### **Anrufen**

- $\cdot$  Hörer abheben, Rufnummer wählen und  $\bullet$  drücken oder
- Rufnummer wählen und Hörer abheben oder
- zum Freisprechen oder wenn Headset angeschlossen: Rufnummer wählen und @ drücken.

#### **Anruf annehmen**

- Hörer abheben oder
- $\cdot\,$  zum Freisprechen:  $\blacksquare$  ,  $\blacksquare$  oder Softkey  $\mathcal D$  drücken oder  $\bm{\cdot}$  wenn Headset angeschlossen ist:  $\bm{\mathsf{\Omega}}$  drücken.

#### **Gespräch beenden**

- Hörer auflegen oder
- $\cdot \;$  zum Beenden von Freisprechen:  $\blacksquare$  drücken oder
- $\bm{\cdot}$  zum Beenden eines Headset-Gesprächs:  $\bm{\mathsf{\Omega}}$  drücken oder
- $\cdot$  Softkey  $\odot$  drücken.

#### **Aus Konversationen-Liste wählen**

- 1. Softkey "Konversationen" in der Menüansicht drücken.
- 2. Mit  $\spadesuit$  und  $\spadesuit$  die gewünschte Konversation auswählen oder die Anfangsbuchstaben des gewünschten Namens eingeben.
- 3.  $\bullet$  drücken und Hörer abheben.

#### **Weiterleitung bei Läuten**

- 1. Softkey Ô drücken.
- 2. Gewünschte Weiterleitungs-Rufnummer eingeben oder Konversation auswählen/suchen und Z drücken.

#### **Gespräch halten/wiederaufnehmen**

- $\bm{\cdot}\;$  Während des Gesprächs den Softkey  $\textcircled{\textsc{1}}$  drücken.
- Zum Wiederaufnehmen: den Softkey Ø drücken.

#### **Konferenz einleiten**

- 1. Während des Gesprächs mit Teilnehmer A, Softkey  $\circledR$  drücken. Sie hören das Freizeichen. Teilnehmer A wird gehalten.
- 2. Nummer von Teilnehmer B eingeben und @ drücken.
- 3. Wenn mit B verbunden, Softkey J drücken.

Sie sind nun in einer Konferenz mit Teilnehmer A und B verbunden.

#### **Gespräch übergeben**

- 1. Während eines Gespräches Softkey & drücken.
- 2. Nummer von Teilnehmer B eingeben und Z drücken.
- 3. Sie können dann entweder: Softkey  $\bigtriangledown$  drücken, während es läutet oder abwarten bis B abhebt, das Gespräch ankündigen und dann Softkey D drücken.

Das Gespräch mit Teilnehmer A wurde an B übergeben.

## **Während des Gesprächs auf Freisprechen umschalten**

 $\cdot$   $\, \bullet \,$  gedrückt halten und auflegen.

## **Während des Gesprächs auf Hörer umschalten**

• Hörer abheben.

## OpenScape Desk Phone CP600E verwenden

#### **[Video zu professionell Telefonieren](http://wiki.unify.com/wiki/OpenScape_Desk_Phone_CP600:_Professionell_telefonieren)**

#### **Während des Gesprächs auf Headset umschalten**

 $\cdot$   $\bullet$  drücken.

#### **Während eines Gesprächs Mikrofon stummschalten**

- $\cdot$   $\; \circ \;$  drücken, um das Mikrofon stumm zu schalten.
- $\bm{\cdot}$   $\bm{\bullet}$  erneut drücken, um das Mikrofon wieder einzuschalten.

#### **Mailbox abfragen**

- 1. **⊜** drücken.
- 2. Softkey "Anrufbeantworter" drücken.

#### **Anrufumleitung für alle Anrufe programmieren**

- 1. **de d**rücken.
- 2. "Umleitung ohne Bedingung" mit  $\spadesuit$  auswählen.
- 3. Softkey ∅ drücken.
- 4. Zielrufnummer eingeben und Z drücken.
- 5. $\bullet$  drücken.

#### **Anrufumleitung für alle Anrufe ein-/ausschalten**

- $\bullet$  drücken.
- Softkey "ohne Bedingung" drücken, um die Umleitung einund auszuschalten.

#### **Favoriten programmieren**

- 1.@ drücken.
- 2. Softkey "Favoriten" drücken.
- 3.. → Softkey ⊘ drücken, um den Editier-Modus zu öffnen.
- 4. Softkey K drücken, um zum gewünschten Softkey zu gehen.
- 5. Softkey K drücken, um die normale Tastenbelegung zu öffnen.
- 6. Mit  $\bullet$  und  $\bullet$  die gewünschte Funktion auswählen.
- 7.Softkey Q zum Bestätigen drücken.
- 8. Wenn erforderlich, Beschriftung und Einstellungen bearbeiten.
- 9. Softkey Q drücken, um Einstellungen zu speichern.
- 10. Softkey Q drücken, um den Editiermodus zu verlassen.

## Programmierbare Funktionen (Beispiele)

#### **Funktionen am Telefon verwenden**

Verfügbar sind diese Funktionen an Ihrem Telefon entweder unter **Favoriten** oder am **Key Module**, wenn mindestens eines angeschlossen ist.

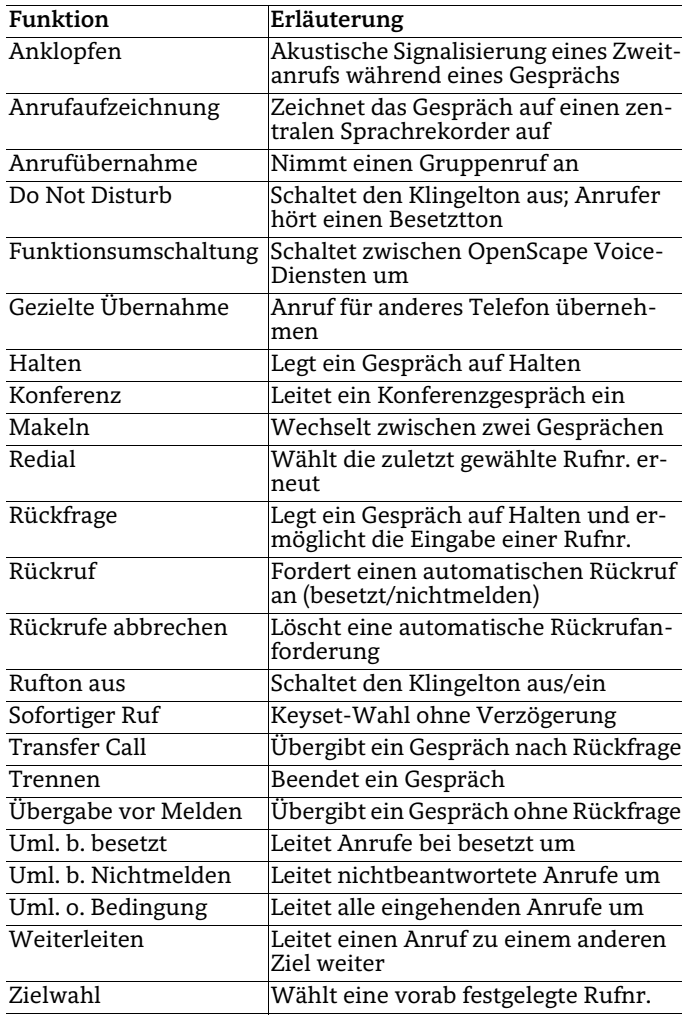